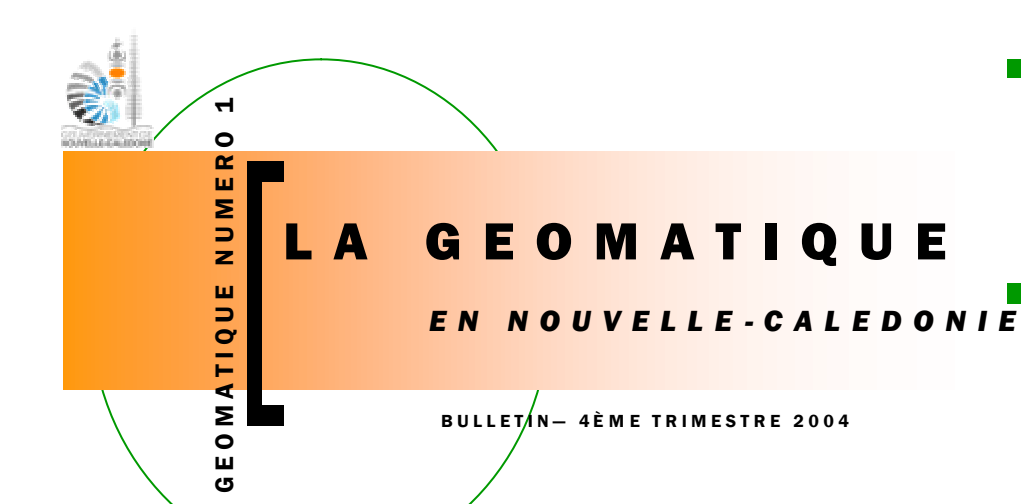

### EDITORIAL

Ce premier numéro, initiative du Gouvernement de la Nouvelle-Calédonie, ce veut être une présentation succincte des actions liées à la géomatique et l'imagerie en Nouvelle-Calédonie.

Une place toute particulière est faite au lancement le 10 août dernier du Géo-Répertoire, aboutissement d'une volonté de partage de l'information géographique (voir en page 4) .

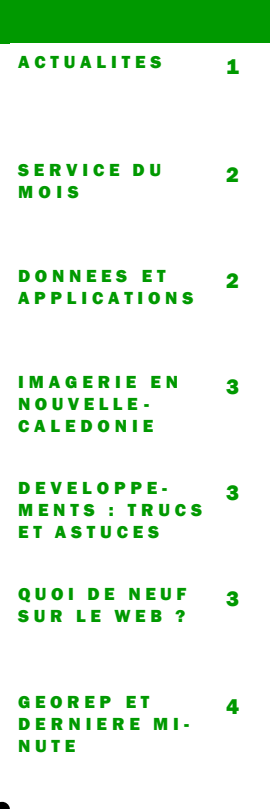

ACTUALITES

DANS CE NUMÉRO :

## S OMMAIRE :

- Lancement du Géorépertoire le 10 août dernier, Quid ...
- Le premier séminaire de restauration des Forêts Sèches, le SIG pour définir une écorégion,
- Les SIG permettent le suivi en temps réel d'une flotte de navires marchands...
- Un visualisateur de profils sismiques réalisé dans le cadre du programme ZoNéCo ...
- Comment réparer le chemin des données d'un projet ArcGIS v8 ? Une solution trouvée sur le

### LES SIG POUR LA NAVIGATION

Les logiciels de cartographie pour l'aide à la navigation et aux travaux en mer (pêche, balisage, …) ont le vent en poupe !

Leur fonction première est le positionnement en temps réel du bateau sur une cartographie d'origine officielle (les cartes marines scannées de Nouvelle-Calédonie) grâce à un récepteur GPS relié à l'ordinateur.

Mais le champ d'utilisation de ces logiciels est bien plus vaste. Ils permettent d'acquérir des données géoréférencées, en connectant au PC un sondeur bathymétrique (profondeurs), une sonde thermique (température de surface de la mer), …

Ils permettent de positionner le bateau sur d'autres cartes, notamment des cartes de la température de surface de la mer et des cartes météo, pour l'aide à la pêche. Ces cartes peuvent de plus être actualisées par transmission sur le bord via le standard de communication INMARSAT C par exemple.

Des données encore récemment exclusivement gérées par des SIG, telle que la bathymétrie, peuvent

ini xi 

être visualisées en 2D et même en 3D !

La Nouvelle-Calédonie utilise l'un de ces logiciels de navigation, Maxsea (© Informatique et Mer) :

- au SMAI pour l'intégration de données bathymétriques.

- au SMMPM sur les navires du service, le DARMAD, pour l'aide à la navigation, le positionnement de points particuliers et l'aide à la pose de Dispositifs à Concentration de Poissons (DCP) grâce aux représentations 3D,

- aux Phares & Balises (DITTT), sur les navires EUGENE MORIGNAT et LOUIS HENIN, pour l'aide à la navigation.

Ce logiciel est aussi une solution pour le suivi d'une flotte de navires que le SMAI et le SMMPM

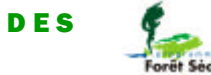

### LE PREMIER SEMINAIRE DE RESTAURATION DES FORETS SECHES EN NOUVELLE- CALEDONIE

Le premier séminaire sur la restauration des forêts sèches de Nouvelle-Calédonie s'est tenu du 10 au 13 mai dernier. Des représentants des dix partenaires et des experts internationaux se sont retrouvés pour échanger sur le travail effectué depuis de nombreuses années sur cet écosystème en danger.

Le croisement thématique des données du provenant du Système d'Information Géographique (moyenne annuelle des précipitasins versants, géologie, altitudes inférieures à 400 mètres) a permis de proposer une représentation de l'écorégion Forêt Sèche de Nouvelle - Calédonie.

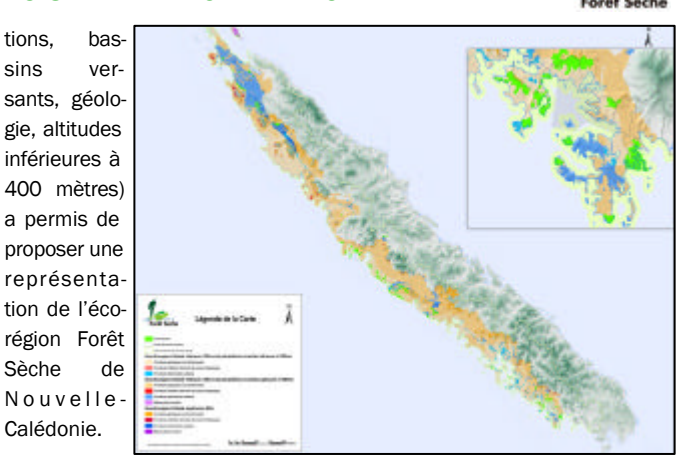

### LA GEOMATIQUE

Page 2

### LA DIRECTION DE L'INDUSTRIE DES MINES ET DE L'ENERGIE

La DIMENC est une direction du gouvernement de la Nouvelle-Calédonie conventionnée par les provinces, à compétences multiples et chargé de la gestion des ressources minérales.

Il s'agit entre autres de lever les cartes géologiques. Ces cartes concentrent toutes les connaissances géologiques, géochimiques et géophysiques régulièrement mises à jour. Leur élaboration, leur conservation et leur édition sont assurées grâce à l'application Sigéol. Ces cartes sont mises à disposition du public afin de promouvoir l'acti-

CE TRIMESTRE

vité minière. L'application Simin assure la gestion des mille huit cents titres miniers en cours de validité qui couvrent la Nouvelle-Calédonie. Pour finir, le Sicar, assure la gestion de l'ensemble des carrières du pays.

La DIMENC est aussi chargée de gérer les politiques énergétique et industrielle de la Nouvelle Calédonie. Pour ce faire, un nouveau SIG est en préparation. Il devra faciliter la gestion des installations classées pour la protection de l'environnement.

Ces applications sont dévelop-

pées en interne avec la collaboration des partenaires RETIGéo. Elles s'appuient sur des bases de données géographiques couplées au codage d'outils de gestion propres à la DIMENC.

Les grands chantiers en cours sont notamment:

- l'harmonisation des cartes géologiques au 1:50000,

- la fin du levé des cartes géologiques des îles Loyauté,

- le schéma de mise en valeur des richesses minières,

- la mise en ligne du site internet de la DIMENC et d'une partie cartographique (SIG).

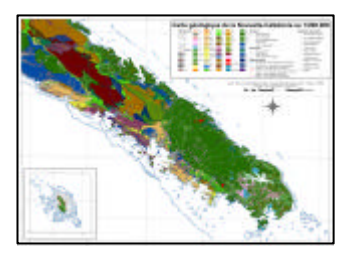

Carte géologique réalisée à partir de Sigéol—1:200.000

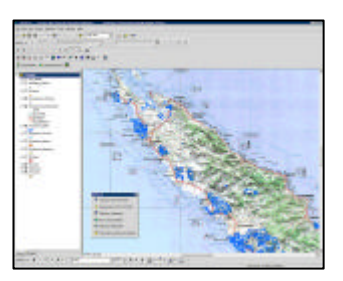

Exemple de vue de l'application Simin—Cadastre minier

### DONNEES PRODUITES

Dans le cadre du Programme de Conservation de Forêts Sèches de Nouvelle-Calédonie et à partir des données d'inventaires réalisés par l'IRD, le SMAI a réalisé une couverture complète des forêts sèches.

Classées par type, leur intégration à la cartographie de l'occupation du sol permet de réaliser des analyses spatiales pour mieux estimer leur niveau de fragmentation.

Une couverture de photos aériennes, acquise en 2003, vient compléter ces informations pour

définir au mieux les zones de reboisement et de protection.

Pour plus d'informations et une carte détaillée des emprises de

forêts sèches, voici l'adresse du site internet du Programme :

*Http://www.foretseche.nc* 

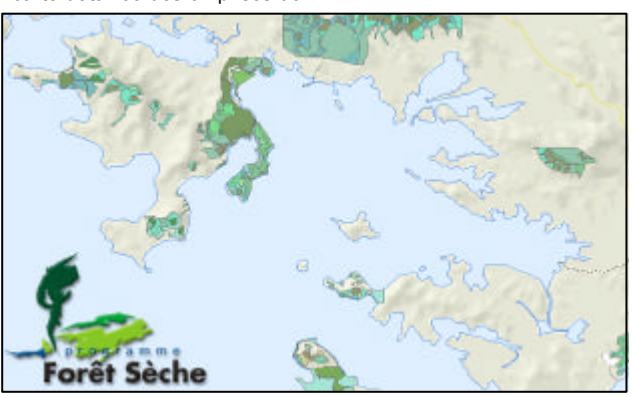

*« Leur intégration […] permettra bientôt de réaliser des analyses spatiales pour mieux estimer leur niveau de fragmentation. »* 

### L'APPLICATION VISUALISATEUR DE DONNEE SISMIQUE

Depuis plusieurs dizaines d'années, des campagnes de géophysique fournissent des données sur la nature et la structure des fonds marins de la Zone Economique Exclusive (ZEE) de Nouvelle-Calédonie.

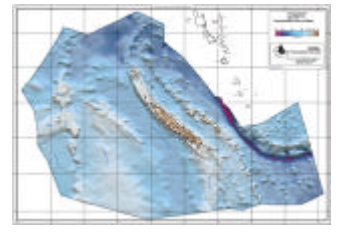

Il s'agit notamment de profils sismiques. Une interface cartographique développée dans le cadre du programme ZoNéCo permettra prochainement aux partenaires de visualiser facilement ces données.

Cette interface de type internet est générée à partir d'ArcGIS (éditeur ESRI) grâce à une application développée en VBA et inspirée de celle qui permet de générer l'interface cartographique du site GEOREP (cf. présentation en page 4).

Avec cette application, les tracés vectoriels des routes empruntées par les navires océanographiques sont exportés en SVG et les tables attributaires en Javascript.

Les images scannées des profils sismiques et leurs interprétations sont alors accessibles via l'interface cartographique en cliquant sur les tracés vectoriels.

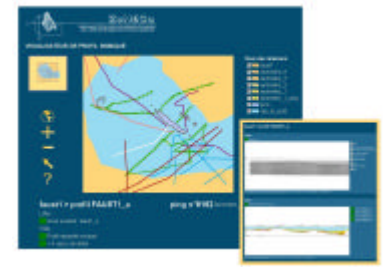

Affichage d'un profil sismique à partir de l'application développée en Visual Basic (for Application)

## ANNÉE 1, N ° 1 Page 3

### IMAGERIE : PROBLEMATIQUE DES FEUX DE BROUSSE

A travers les différents programmes de travail auquel il participe (RETIGéo, ZoNéCo, Forêt sèche, Aléas), le département «Géomatique et Imagerie » (GéoIm) du SMAI a mis en place une compétence en traitement de l'imagerie satellitale et aérienne.

Son équipe a entre autre travaillé sur la problématique de cartographie des feux de brousse sur l'ensemble de la Grande Terre à l'aide des données issues des différents satellites disponibles. En effet,tous les ans, des milliers d'hectares

disparaissent à cause des feux en Nouvelle-Calédonie.

 Il est actuellement très difficile d'estimer la superficie et l'étendue des dégâts sur l'environnement calédonien. Seules des estimations peuvent être données dans la majorité des cas.

 L'imagerie satellitale moyenne résolution (20-30m) est un des moyens pour une cartographie ponctuelle, localisée et précise de l'étendue des dégâts : il est possible d'en déduire une cartographie au 1:50.000.

La nouvelle génération de

satellite dite « très haute résolution » (Ikonos, Quickbird,...) permettrait aussi de faire un travail beaucoup plus précis, mais à des prix beaucoup plus élevés.

Sur l'image Quickbird de Koumac ci-contre (16 Juilllet 2002), un feu de brousse à été visuellement identifié et délimité, permettant une estimation des surfaces brûlés à la précision du 1: 10 000.

Trois mois après le passage du feu, il est encore possible de réaliser précisément ce type de cartographie.

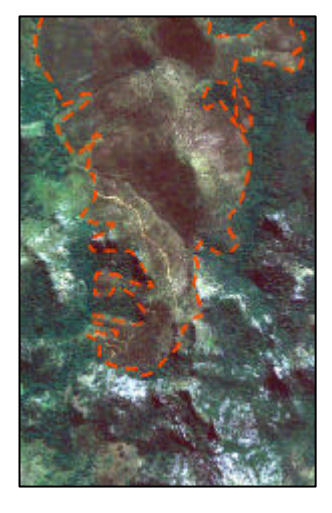

Image Quickbird du 16 juillet 2002 délimitant le feu de brousse de « Koumac » du 12 octobre 2001

### LOGICIELS SIG ESRI : TRUCS ET ASTUCES

*Problème : Les données d'un fichier texte délimité par des tabulations ne s'affichent pas correctement dans ArcMap ou ArcCatalog.* 

Solution : Le logiciel ArcGIS (Editeur ESRI) interprète les fichiers possédant les extensions .txt, .asc et .csv comme délimités par des virgules.

Les fichiers possédant l'extension .tab sont interprétés comme délimités par des tabulations.

Les deux procédures suivantes corrigent ce problème :

- Renommer le fichier texte afin de lui appliquer l'extension .tab.

- Modifier le fichier de paramètres schema.ini situé dans le répertoire contenant le fichier texte comme suit :

[fichier\_texte.txt]

### Format=TabDelimited

L'aide en ligne du logiciel Arc-GIS (dans sa version Desktop uniquement) décrit le fichier de paramètres schema.ini dans la

rubrique ArcCatalog > Analyse des valeurs d'une table > A propos des sources de données tabulaires > Accès aux données du fichier texte délimité.

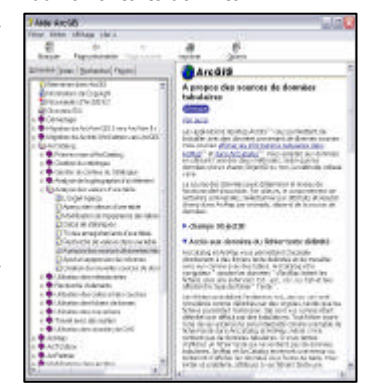

*« Les données d'un fichier texte délimité par des tabulations ne s'affichent pas correctement dans ArcMap ou ArcCatalog »*

TROUVE SUR INTERNET : RETABLIR DES LIENS VERS LES SOURCES DE DONNEES SOUS ARCGIS V8

Cet outil permet de rechercher les sources de données des différentes couches (vecteur uniquement) pour lesquelles le liens a été perdu.

L'utilisateur indique la racine du répertoire dans lequel effectuer la recherche. Les différents répertoires et sous-répertoires sont ensuite parcourus pour retrouver la source de données de chaque couche à "réparer".

ArcGIS version 8.2 au minimum.

Remarque: Les temps de recherche varient selon la complexité de l'arborescence. Par exemple, si vous choisissez le répertoire C:\ vous devez vous attendre à une recherche qui peut durer quelques minutes.

Cette DLL est téléchargeable (au format .ZIP) à l'adresse suivante :

ftp://ftp.gouv.nc/pub/SIG/ESRI/ ReparationSourcesCouches.zip

### **Installation:**

1. Télécharger le fichier puis le décompresser dans le répertoire de votre choix. 2. Ouvrir un document dans Arc-

Man 3. Exécuter la commande *Outils > Personnaliser* puis se placer dans la rubrique *Commandes*.

4. Dans la zone *Enregistrer dans*, sélectionner le fichier *Normal.mxt*. 5. Cliquer sur le bouton *Ajouter depuis un fichier* puis sélectionner

le fichier *ReparationSourcesCouches.dll*.

6. Un nouvel outil est ajouté dans la catégorie *Couches*.

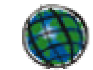

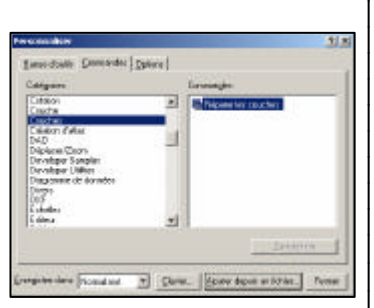

Un outil bien utile qui permet de rechercher les sources de données des différentes couches (vecteur uniquement). .

Attention, cet outil nécessite

# Retrouvez nous sur le web!

# Http://www.georep.nc

### GEOMATIQUE NUMERO 1

Réalisation Secteur Géomatique & Imagerie Service des Méthodes Administratives et de l'Informatique 3, rue Gustave Flaubert Baie de l'Orphelinat BP8231 — 98800 NOUMEA Téléphone : 687 27 58 88 Télécopie : 687 28 19 19 Courriel : smai@gouv.nc

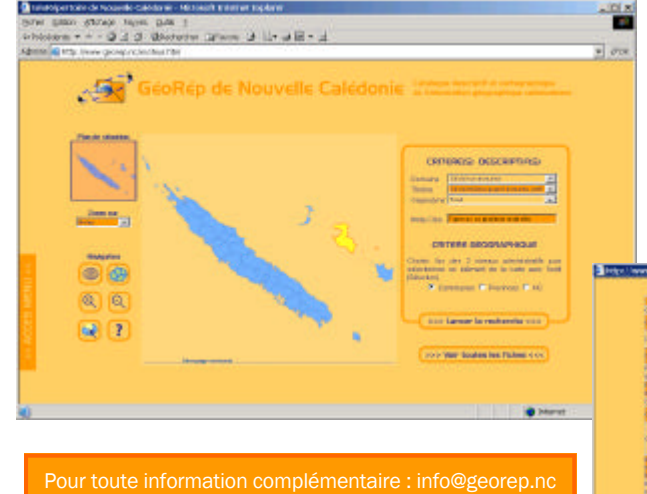

### PRESENTATION DU GEO-REPERTOIRE

La difficulté d'accès aux données est l'un des principaux obstacles à l'utilisation de l'information géographique. Cette difficulté tient à des aspects techniques (formats), financiers (tarifs) ezzt législatifs (propriétés intellectuelles, diffusion des données publiques), mais aussi à la méconnaissance des données existantes.

Le GéoRépertoire, catalogue des données géographiques de Nouvelle Calédonie, lancé officiellement le 10 août dernier, permet de répondre à ce dernier point. Il offre une vision globale des données spatiales (cartes topographiques, cartes thématiques, modèles numériques de terrain, images satellites, photographies aériennes) disponible sur le territoire.

Son interface de consultation à la fois descriptive et cartographique permet à tout un chacun de savoir rapidement qu'elles sont les données disponibles, à quelle condition se les procurer et qui contacter.

Le GéoRép, qui recense actuellement plus de 120 fiches de métadonnées, est la vitrine grand public du catalogue. En amont, des outils ont été développés pour éditer et consulter les métadonnées.

Le catalogue des données géographiques calédoniennes est un projet participatif. Chaque utilisateur gère ses métadonnées et les diffuse selon son souhait. L'ensemble des partenaires du programme RETIGéo participent actuellement au projet. Mais le GéoRép a pour vocation de s'ouvrir à l'ensemble des acteurs de la géomatique calédonienne. Les outils sont disponibles sur simple demande auprès du secteur Géomatique et Imagerie du SMAI.

N'hésitez pas à faire connaître vos productions cartographiques en diffusant leurs métadonnées sur le GéoRép !

# ED

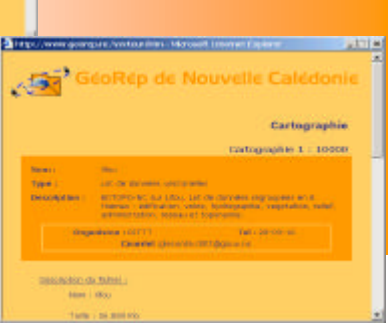

# DERNIERE MINUTE … LE PROJET GALILEO

Après quatre années de longues et difficiles négociations, l'Union européenne et les Etats-Unis ont conclu un accord politique important concernant Galiléo (le "GPS de l'Europe") le 26 juin dernier. En effet, les américains ont accepté de rendre leur réseau satellitaire interopérable avec le futur réseau européen. «[Il] protège les intérêts de sécurité des alliés, tout en préparant le terrain pour un doublement du nombre de satellites, qui offrira un service commun meilleur et plus complet dans le monde entier», a indiqué la présidence des États-Unis dans un communiqué. Concrètement, cela signifiera qu'un seul récepteur sera capable de travailler avec les deux réseaux, et ce, de manière transparente pour l'utilisateur.

Le système Galiléo reposera sur le déploiement de 28 satellites, postés sur trois orbites terrestres de 23.616km d'altitude, circulaires et inclinés à 56° par rapport à l'équateur. Deux centres de contrôle Galiléo seront installés en Europe pour suivre le fonctionnement des satellites et gérer le système de navigation. La technologie sera semblable à celle de son concurrent américain (le GPS), avec une précision similaire voire supérieure (de l'ordre du mètre pour le civil, au lieu de 20 mètres pour le GPS). De plus, la réception sera possible en ville.

Galiléo offrira un service de base gratuit, et des services payants visant par exemple les compagnies aériennes, les entreprises exploitant des flottes de navires ou de camions, ou les sociétés de téléphonie mobile désireuses de lancer de nouveaux services pratiques liés à la localisation.

La France contribue pour plus de 17 % du projet, l'investissement total étant de l'ordre de 3 milliards d'euros (environ 360 milliards de FCFP). A partir de 2008/2009, date prévue du dernier lancement du satellite, la Nouvelle-Calédonie, ainsi que les autres pays dans le monde, bénéficiera de la performance du nouveau réseau Galiléo (européen), en parallèle au GPS, dont la technologie n'évoluera qu'à partir de 2010. Un premier satellite expérimental Galiléo sera lancé d'ici l'automne 2005 par l'ESA.

La société commune qui va gérer le projet (Galileo Joint Undertaking) devra choisir, avant la fin de l'année 2004, son opérateur industriel, c'est-à-dire un consortium de sociétés (privées essentiellement), qui en prendra la tête. Actuellement, les offres d'Eutelsat, Thalès ou Alcatel ont été retenues.

Les solutions SIG dites nomades comme ArcPAD et qui utilisent le GPS seront présentées dans le prochain numéro ...

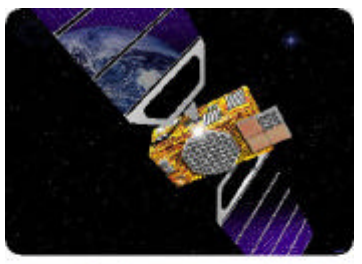

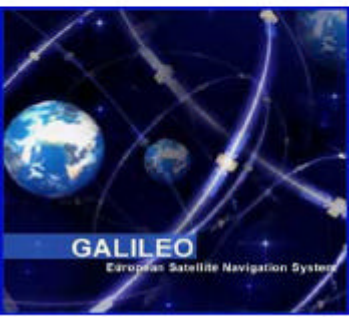

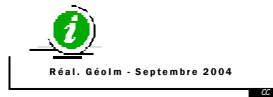